## Dell<sup>™</sup> E-Flat Panel Stand Guia do utilizador

www.dell.com | support.dell.com

### Nota, Aviso e Cuidado

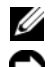

**NOTA:** NOTA indica informações importantes para melhor utilizar o computador.

AVISO: AVISO indica potenciais danos do hardware ou perda de dados e explica como evitar o problema.

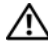

 $\textcolor{red}{\textbf{?}}\textcolor{red}{\textbf{.}}$  CUIDADO: CUIDADO indica potenciais danos no equipamento, lesões corporais ou morte.

\_\_\_\_\_\_\_\_\_\_\_\_\_\_\_\_\_\_\_\_

**As informações contidas neste documento estão sujeitas a alteração sem aviso prévio. © 2008 Dell Inc. Todos os direitos reservados.**

A Dell Inc. proíbe estritamente qualquer tipo de reprodução sem a respectiva autorização por escrito.

Marcas comerciais utilizadas neste texto: *Dell* e o logótipo *DELL* são marcas comerciais da Dell Inc.; *VESA* é uma marca comercial registada da Video Electronics Standards Association.

Outros nomes e marcas comerciais podem ser utilizados neste documento como referência às entidades proprietárias dessas marcas e nomes ou aos seus produtos. A Dell renuncia quaisquer lucros de propriedade relativamente a marcas e nomes comerciais de terceiros.

## índice

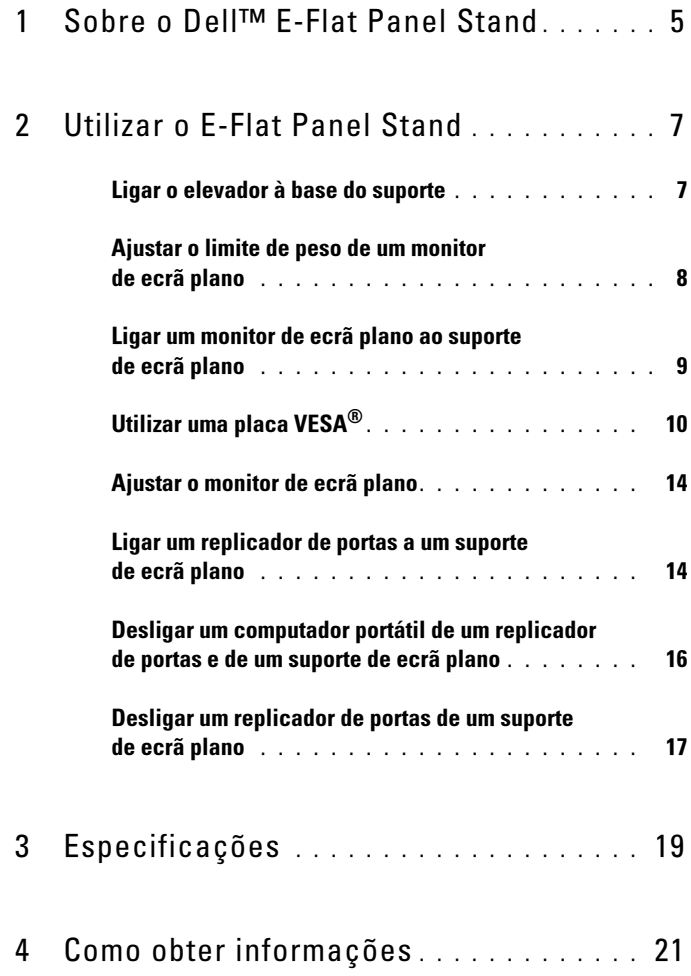

#### 4 | índice

## <span id="page-4-0"></span>Sobre o Dell™ E-Flat Panel Stand

O Dell™ E-Flat Panel Stand suporta o seguinte:

- Computadores portáteis Dell E-Family de 12,1 a 17 polegadas
- Replicadores de portas Dell E-Port e Dell E-Port Plus
- Monitores de ecrã plano de até 24 polegadas

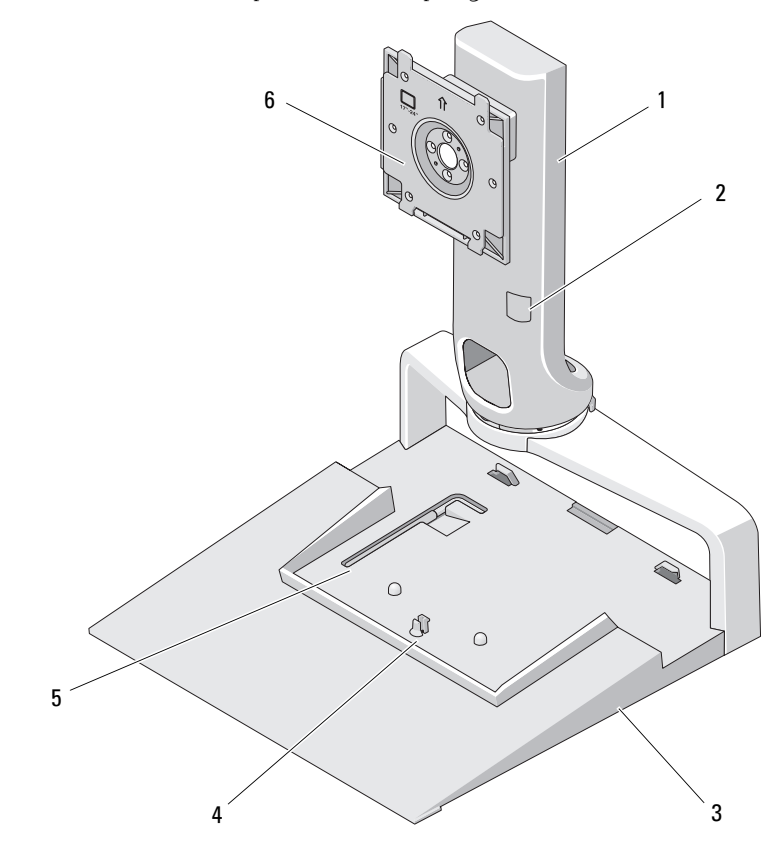

- 
- 
- 5 ferramenta de ajuste do peso do monitor
- 1 elevador 2 ajuste do peso do monitor
- 3 base 4 patilha de libertação do replicador de portas 6 placa de ligação do monitor

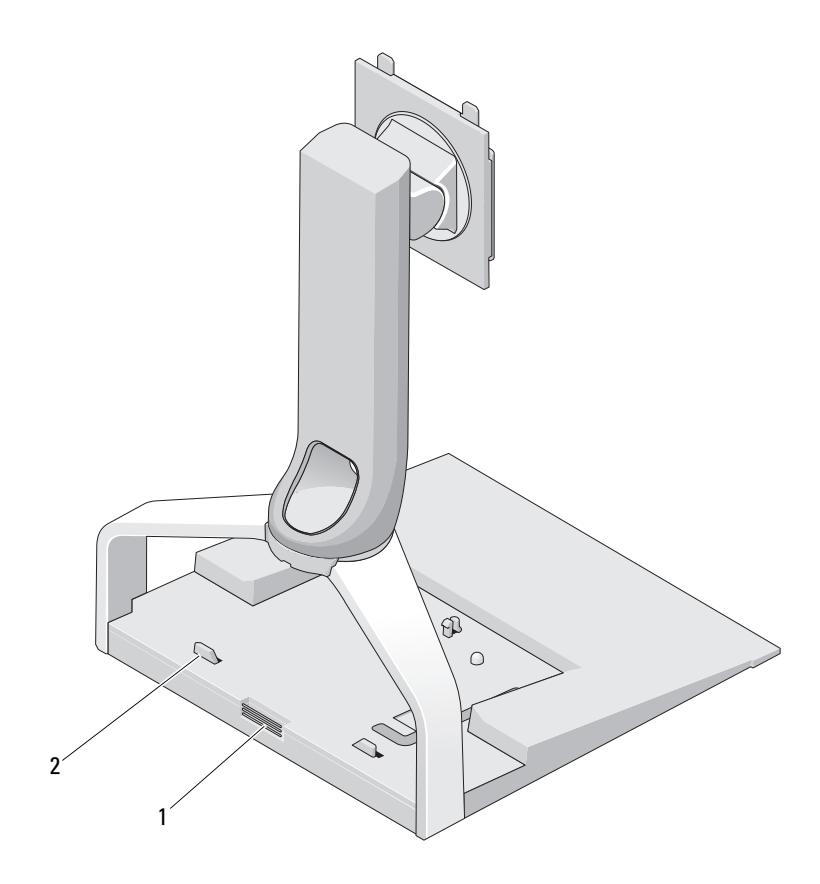

- 1 botão de libertação do replicador de 2 guide posts for port replicator portas
	-

# 

## <span id="page-6-0"></span>Utilizar o E-Flat Panel Stand

### <span id="page-6-1"></span>Ligar o elevador à base do suporte

- 1 Alinhe a parte anterior do elevador com o encaixe de ligação.
- 2 Desloque o elevador no encaixe de ligação. Deverá ouvir um estalido quando o elevador estiver totalmente encaixado na base do suporte.

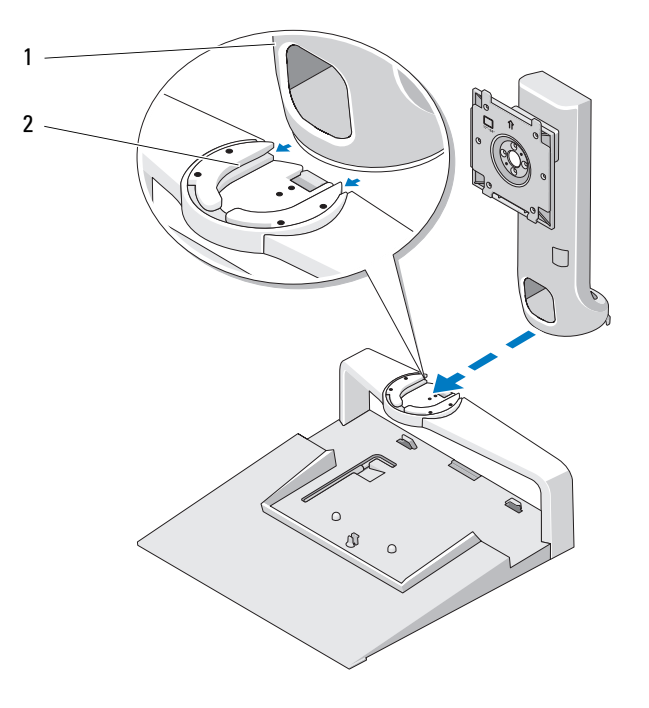

1 elevador 2 encaixe de ligação na base do suporte

### <span id="page-7-0"></span>Ajustar o limite de peso de um monitor de ecrã plano

O limite de peso predefinido do monitor de ecrã plano é de 17 a 20 polegadas. Se o seu monitor for de 20 a 24 polegadas, ajuste a definição do limite de peso no suporte de ecrã plano.

- 1 Remova a ferramenta da base do suporte de ecrã plano.
- 2 Insira a ferramenta no encaixe do limite de peso.
- 3 Rode a ferramenta no sentido inverso aos ponteiros do relógio, de modo a colocar a seta na direcção da definição de 20 a 24 polegadas.

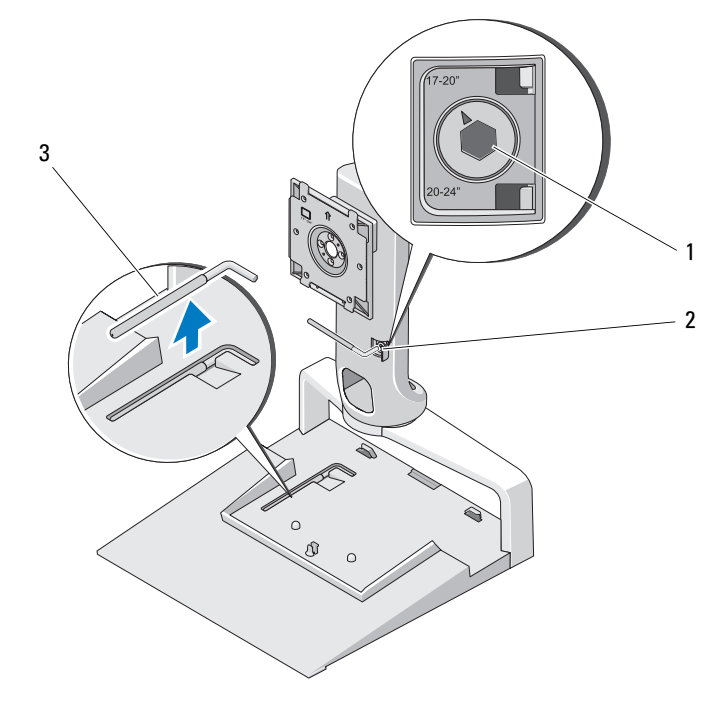

- 1 limite de peso aumentado 2 encaixe do limite de peso
- 3 ferramenta de ajuste do limite de peso

#### <span id="page-8-0"></span>Ligar um monitor de ecrã plano ao suporte de ecrã plano

- 1 Alinhe a parte posterior do monitor de ecrã plano com a placa de ligação no elevador.
- 2 Desloque o monitor de ecrã plano na placa de ligação, assegurando-se de que o monitor está correctamente colocado.

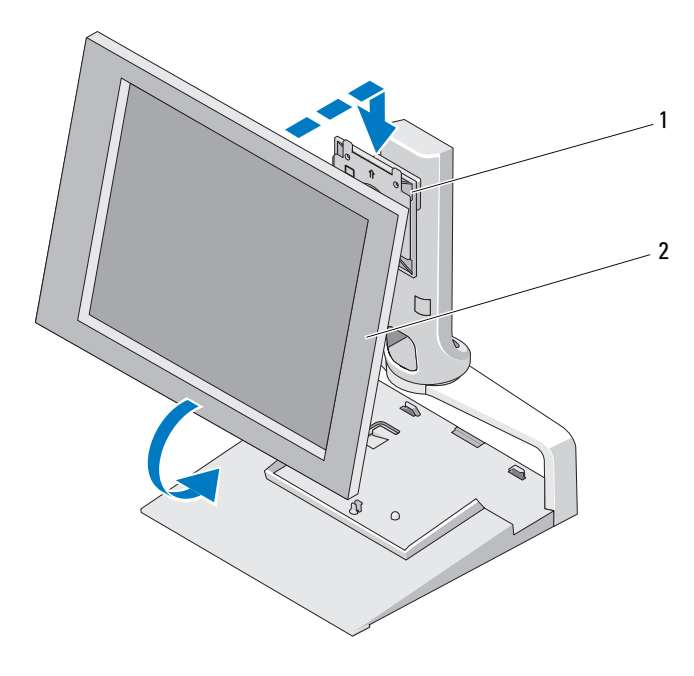

1 placa de ligação 2 monitor de ecrã plano

## <span id="page-9-0"></span>Utilizar uma placa VESA*®*

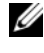

**NOTA:** A placa VESA é opcional. Consulte o site Dell.com, para obter informações sobre a aquisição da mesma.

Utilize uma placa VESA para fixar o monitor ao suporte de ecrã plano, caso o monitor não funcione com a placa de ligação.

1 Remova os quatro parafusos da placa de ligação no suporte de ecrã plano.

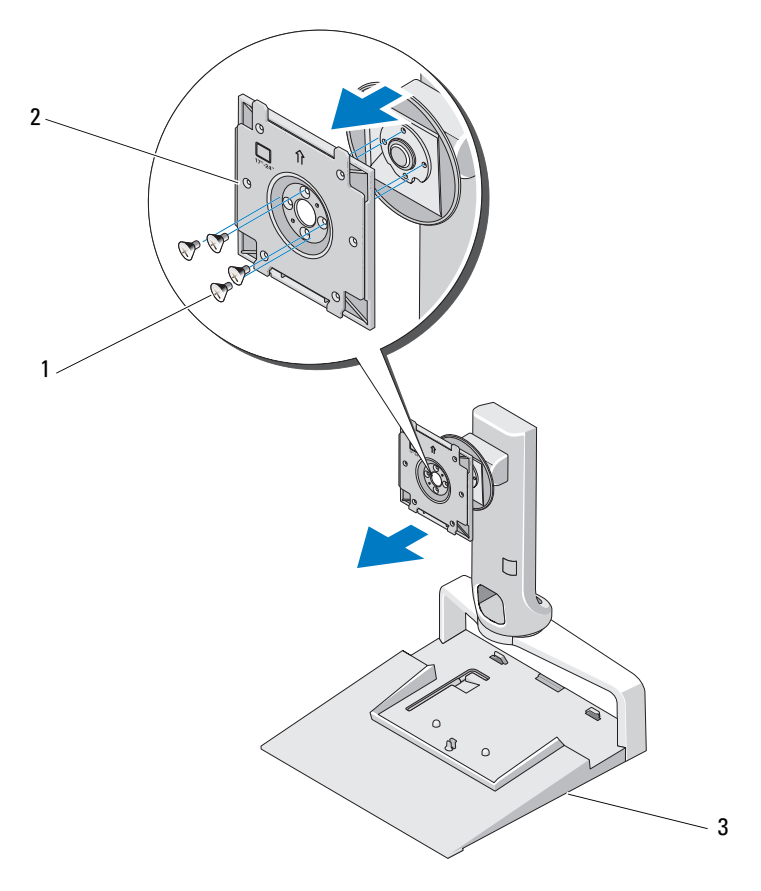

1 parafusos (4) 2 placa de ligação

3 suporte de ecrã plano

- $2 \mathbb{R}^p$ 1  $\Box$ 3
- 2 Instale a placa VESA com os quatro parafusos fornecidos com a mesma.

- 1 parafusos (4) 2 placa VESA
	-
- 3 suporte de ecrã plano
- 

**NOTA:** Poderão ser aplicados padrões diferentes a monitores de ecrã plano diferentes. Consulte a documentação fornecida com o monitor, se as seguintes informações não se aplicarem ao seu monitor.

Se o tamanho do monitor for de 15 polegadas ou menos:

- a Utilize os quatro orifícios que estão mais próximos do centro da placa VESA (o diâmetro entre os orifícios mede 75 mm x 75 mm).
- b Insira as tampas nos restantes quatro orifícios da placa VESA.
- c Ligue o monitor à placa VESA.

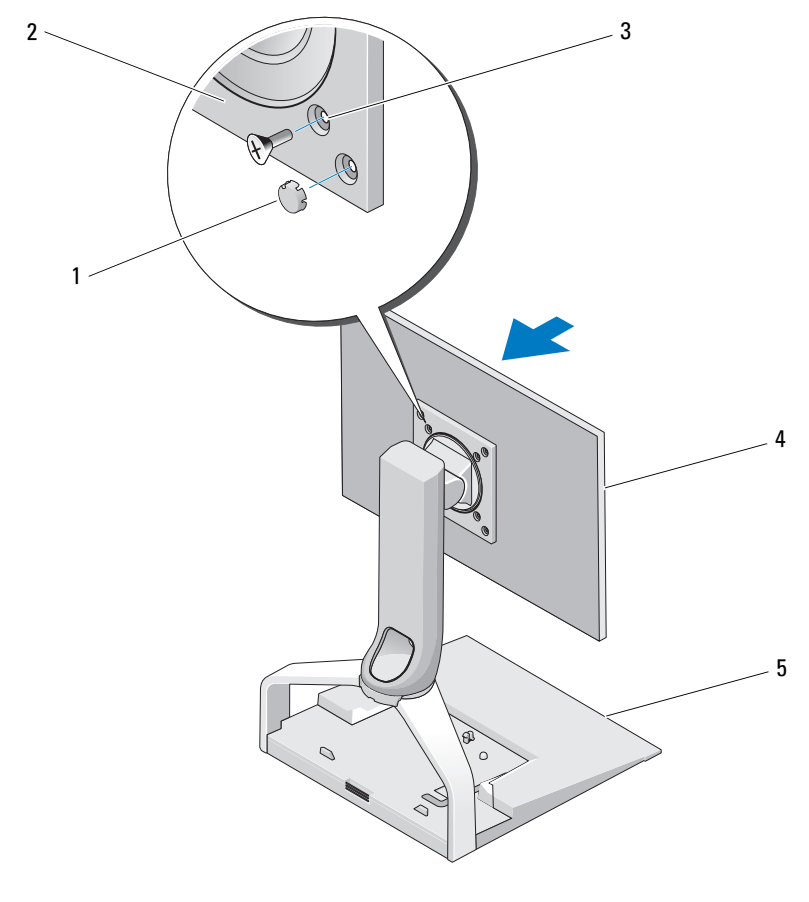

- 1 tampas (4) 2 placa VESA
- 3 orifícios dos parafusos para monitores de 15 polegadas ou menos (4)
- 
- 4 monitor de ecrã plano

5 suporte de ecrã plano

Se o tamanho do monitor for superior a 15 polegadas:

- a Utilize os quatro orifícios que estão mais próximos das extremidades da placa VESA (o diâmetro entre os orifícios mede 100 mm x 100 mm).
- b Insira as tampas nos restantes quatro orifícios da placa VESA.
- c Ligue o monitor à placa VESA.

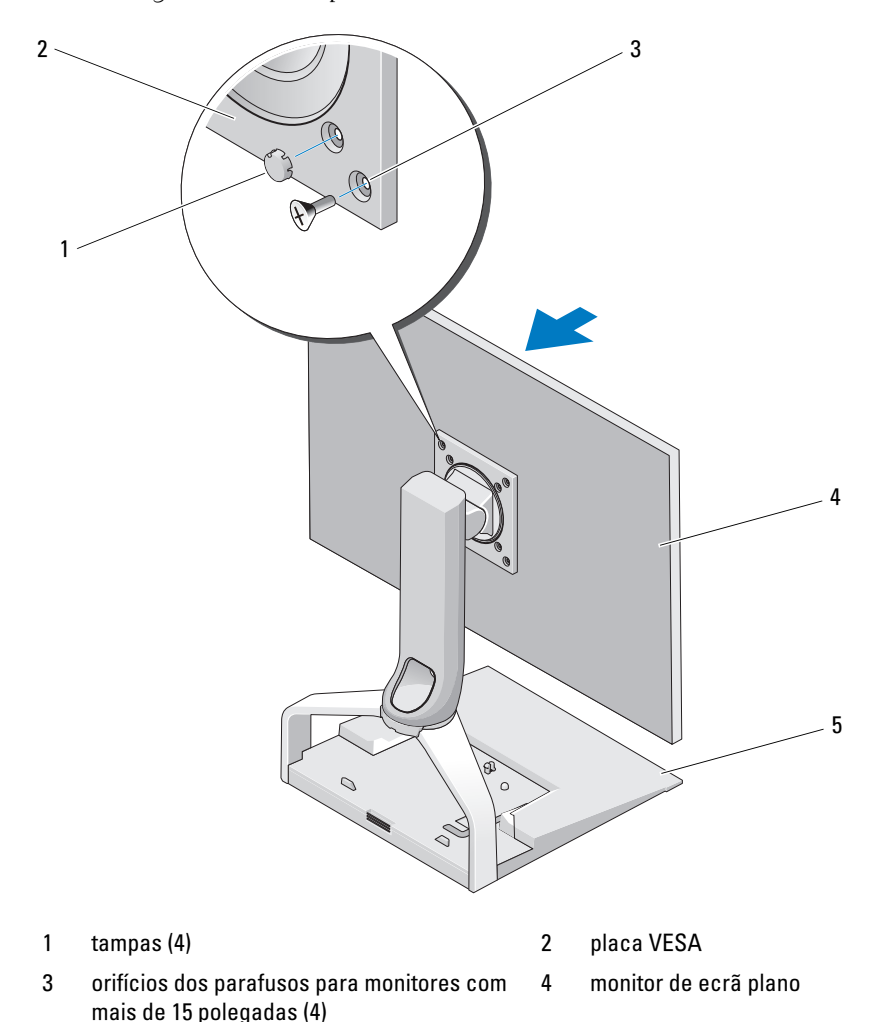

5 suporte de ecrã plano

## <span id="page-13-0"></span>Ajustar o monitor de ecrã plano

AVISO: Se tiver um computador portátil ancorado ao suporte de ecrã plano, incline o monitor para trás e certifique-se de que não está fixo no computador portátil antes de alterar a posição do monitor de horizontal para vertical.

Pode ajustar o monitor no suporte de ecrã plano das seguintes formas:

- Incline o monitor para a frente ou para trás.
- Aumente ou diminua a altura do monitor.
- Rode o monitor para a esquerda ou para a direita.
- Rode o monitor para a posição horizontal ou vertical.

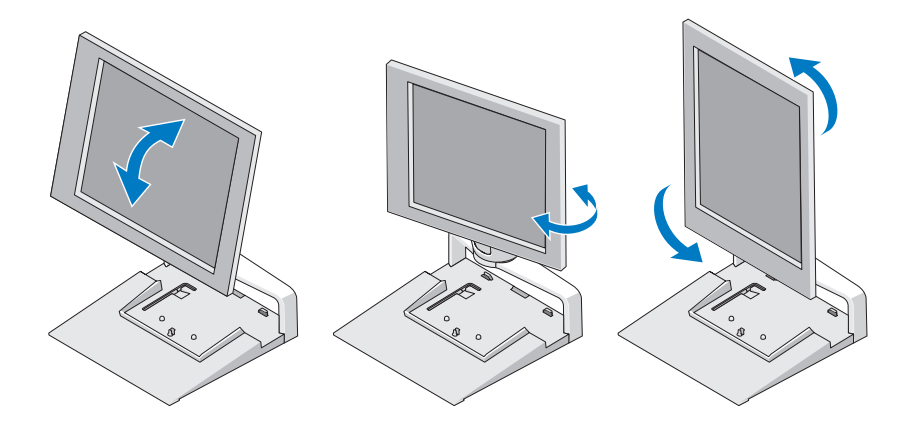

#### <span id="page-13-1"></span>Ligar um replicador de portas a um suporte de ecrã plano

- 1 Com a parte anterior do replicador de portas ligeiramente levantada, desloque-o em direcção à parte posterior do suporte de ecrã plano até que o replicador toque nas patilhas de bloqueio.
- 2 Empurre o replicador de portas para baixo para fixar o mesmo na patilha de libertação do suporte de ecrã plano.

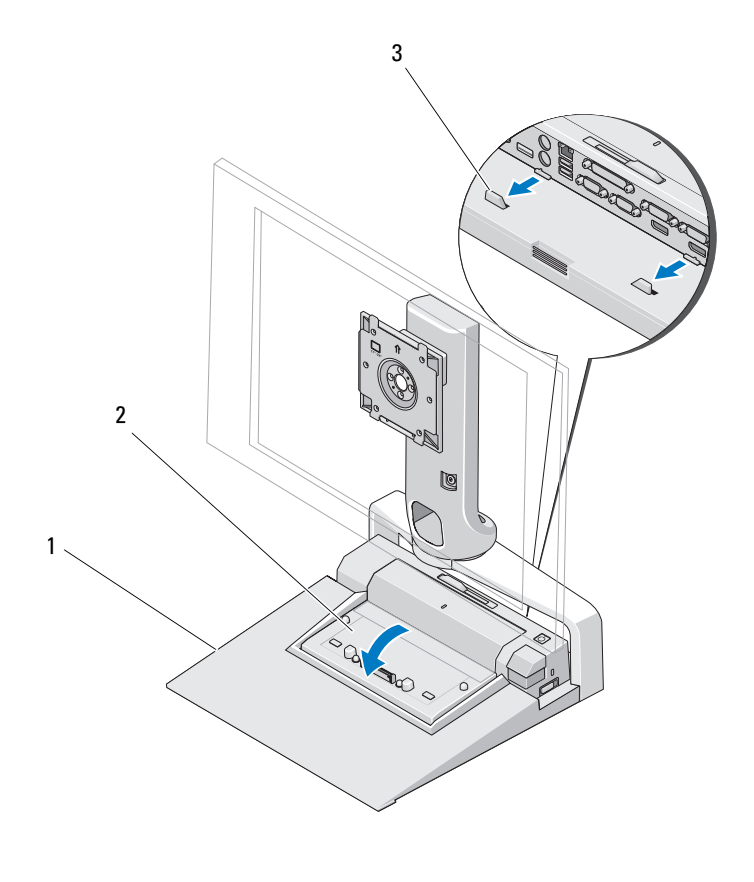

- 1 suporte de ecrã plano 2 replicador de portas
- 3 patilhas de bloqueio no suporte de ecrã plano
- 3 Siga os procedimentos de configuração do replicador de portas. Consulte o Guia do utilizador do E-Port ou o Guia do utilizador do E-Port Plus fornecido com o replicador de portas ou em support.dell.com.

#### <span id="page-15-0"></span>Desligar um computador portátil de um replicador de portas e de um suporte de ecrã plano

- 1 Empurre o botão ejectar, que se encontra na parte lateral do replicador de portas.
- 2 Levante o computador portátil do replicador de portas e do suporte de ecrã plano.

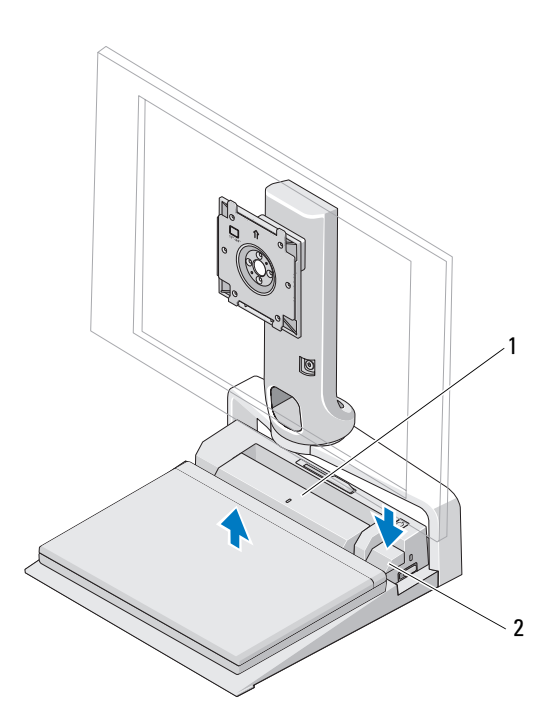

1 replicador de portas 2 botão ejectar

#### <span id="page-16-0"></span>Desligar um replicador de portas de um suporte de ecrã plano

- 1 Desligue todos os cabos do replicador de portas.
- 2 Prima o botão de libertação na parte posterior do suporte de ecrã plano e, em seguida, levante a parte anterior do replicador de portas para o soltar da patilha de libertação no suporte de ecrã plano.
- 3 Remova o replicador de portas do suporte de ecrã plano.

![](_page_16_Figure_4.jpeg)

1 botão de libertação

# 3

## <span id="page-18-0"></span>Especificações

#### Características físicas

![](_page_18_Picture_38.jpeg)

## 4

## <span id="page-20-0"></span>Como obter informações

![](_page_20_Picture_69.jpeg)